## **税金・各種料金の払込み**

収納機関ホームページからご利用の場合は、収納機関ホームページにて払込書を指定し当行からの 払込みを選択すると、 7の画面が表示されます。 7にお進みください。

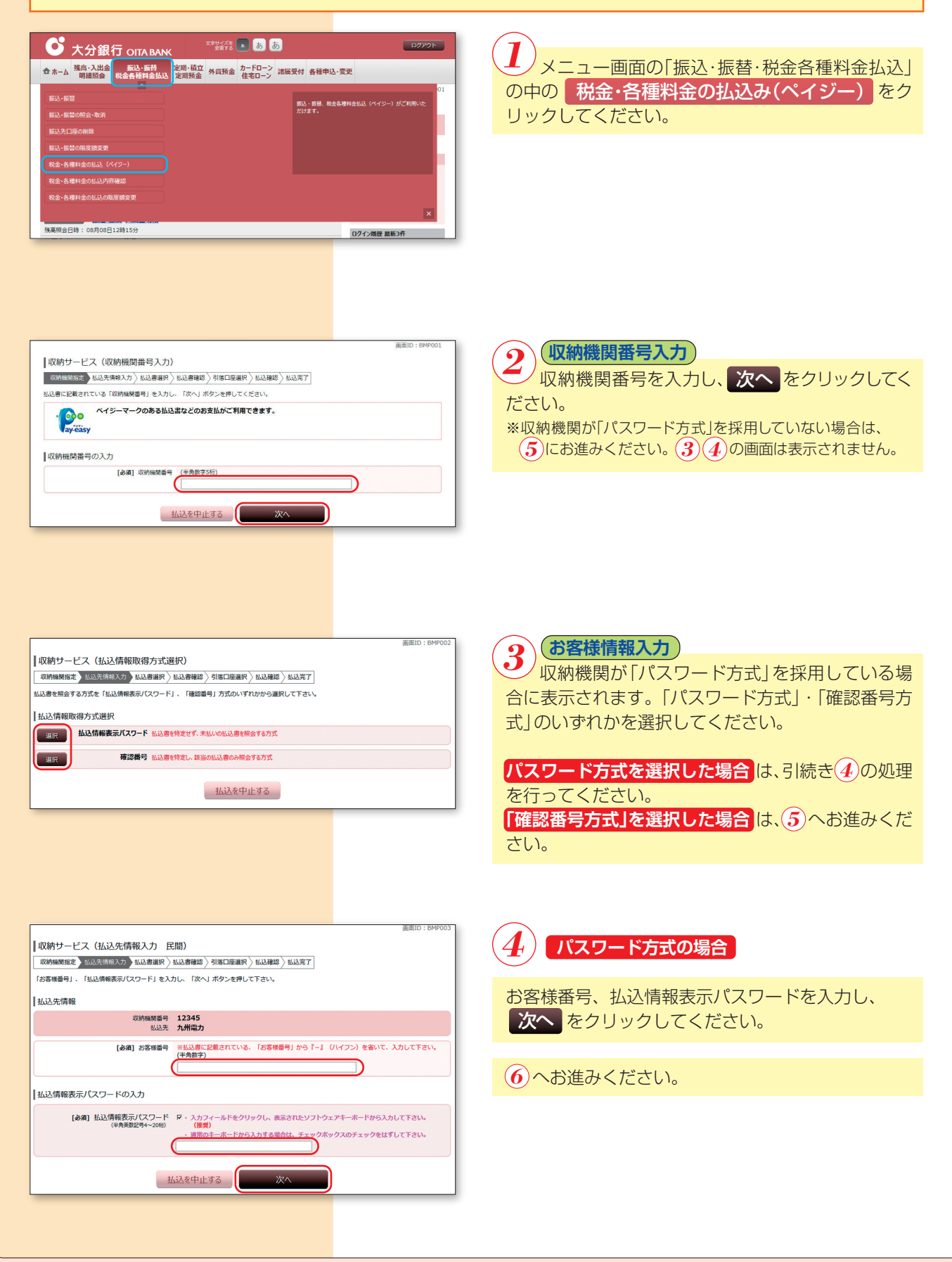

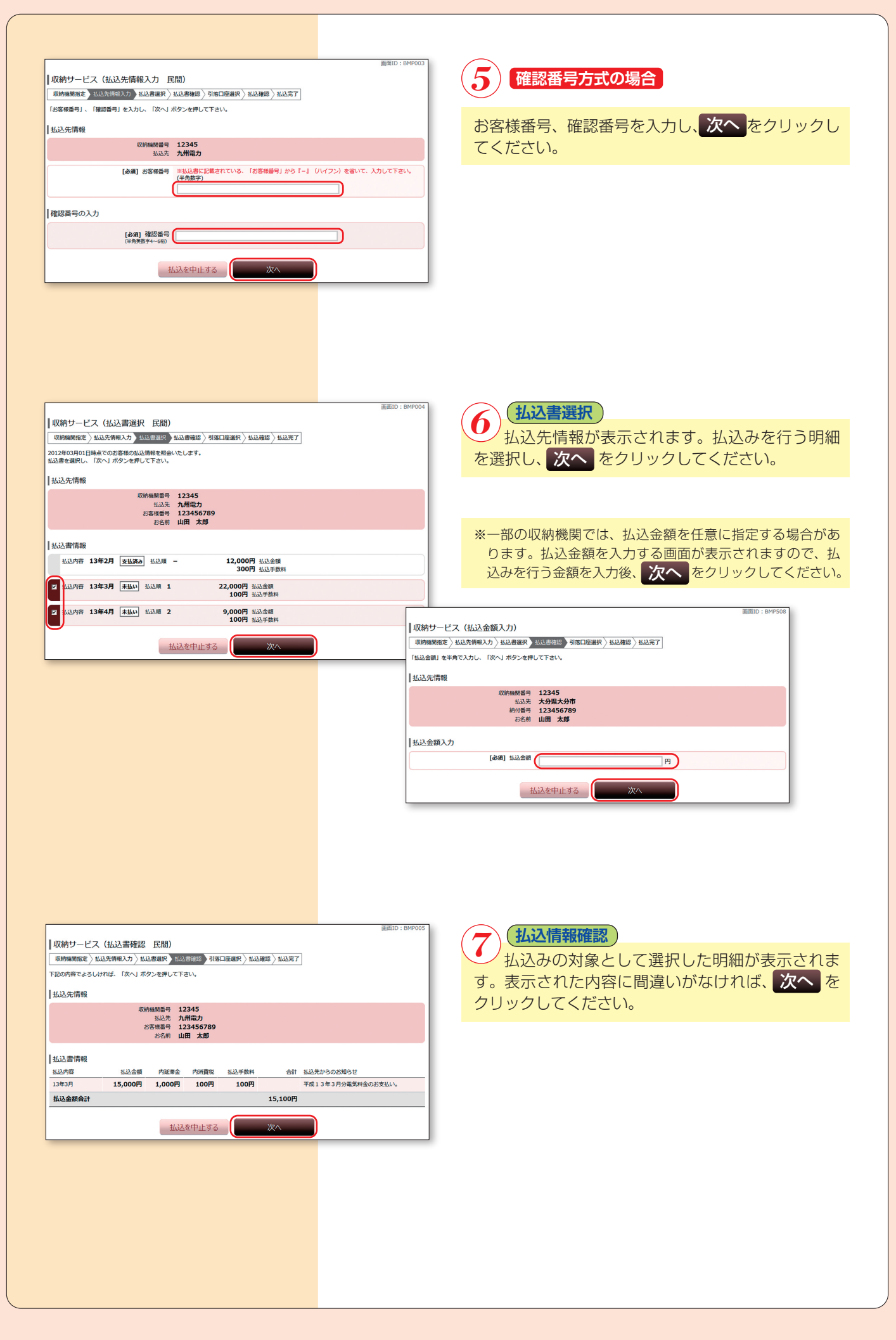

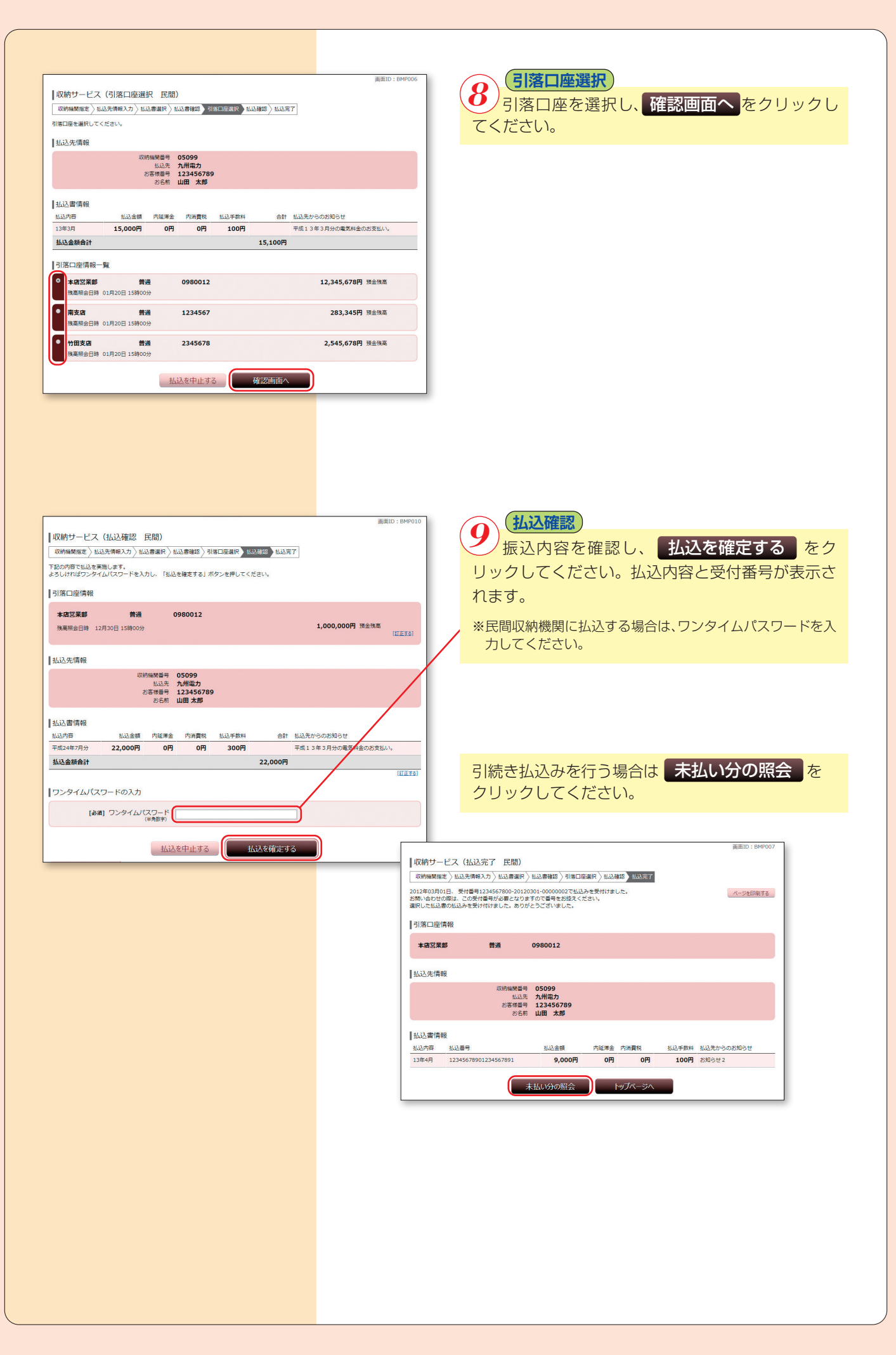